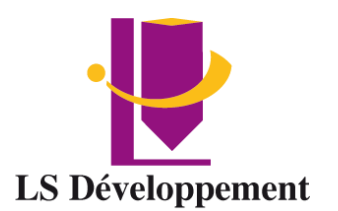

# **ARCHICAD**

Présentiel ou en classe à distance – Certification

## **Durée** 4 jours soit 28 heures

**Effectif maximum** 4 personnes

**Dates** à définir

#### **Délais d'accès**

Les inscriptions doivent être réalisées 12 jours avant le début de la formation

#### **Lieu de la formation**

LS Développement – Site client ou FOAD

### **Public**

Dessinateurs - Projeteurs - Ingénieurs - **Architectes** 

### **Pré-requis**

une bonne connaissance de l'environnement informatique PC ou Mac.

## **Objectifs**

Etre capable d'utiliser les outils fondamentaux pour concevoir et modéliser un projet en 3D avec Archicad.

Concevoir et gérer vos maquettes numériques (plans, détails, perspectives, imagerie de synthèse, métrés).

Être en capacité de déposer des permis de construire.

### **Modalité, méthodes et moyens pédagogiques**

Modalité : Présentiel ou à distance

### Méthode et moyens pédagogiques :

- Démonstrative, active et participative
- Alternance d'apports théoriques et d'exercices pratiques, mises en situations professionnelles, exposés, démonstration, exercices, tests...
- Remise d'un support pédagogique

## **Moyens techniques**

Utilisation de Padlet Ordinateur et accès au logiciel Salle et vidéo projecteur En présentiel, les cours ont lieu de 9h à 12h30 et de 14h à 17h30. En classe à distance, la formation démarre à partir de 9h. Les sessions durent 3h30. Un lien de connexion est adressé 24 Heures à l'avance. Le formateur se connecte ½ avant le début de la formation pour accompagner l'apprenant.

### **Modalités d'évaluation et sanction**

Test de positionnement Évaluation formative en cours de module Évaluation des acquis et de la satisfaction à chaud Évaluation à froid Attestation de fin de formation

### **Profil du formateur**

Tous nos formateurs ont au minimum 3 ans d'expérience en tant que formateur et expert dans leur domaine de formation.

### **Points forts de la formation**

- Cette formation est individualisée, axée sur la transposition en situation de travail pour plus d'efficacité et directement opérationnelle.
- Formation en petit groupe permettant une réelle personnalisation des exercices en fonction de l'objectif professionnel.
- **Tarif** INTER 450€ HT Jour par apprenant INTRA Nous consulter

### **Accessibilité aux personnes handicapées**

Les personnes atteintes de handicap souhaitant suivre cette formation sont invitées à nous contacter directement, afin d'étudier ensemble les possibilités de suivre la formation.

**Référent pédagogique** [contact@lsdeveloppement.fr](mailto:contact@lsdeveloppement.fr) - 04 42 51 75 88

*Siret : 814 194 957 00019 NAF : 8559A Centre de formation 90 Impasse Emeri - Pôles d'activités - 13510 EGUILLES N° de Déclaration d'existence : 93131628113 04 42 51 75 88 – lsdeveloppement.fr auprès de la région Provence Alpes Coted'Azur [contact@lsdeveloppement.fr](mailto:contact@lsdeveloppement.fr)* 19/10/2022 – FJ – CAO V2

# **Programme**

# **Présentation d'Archicad**

Présentation générale ArchiCad Les nouveautés dans la version et les IFC L'impact de l'informatique dans les agences liées au bâtiment La notion du BIM Optimisation des performances Ombres portées en Open GL Export des nomenclatures au format Excel Le nouveau gestionnaire de bibliothèques Nouvelles options de portes et fenêtres

### **Travailler avec Archicad**

Import des données de terrain L'interface graphique d'ArchiCAD (palettes, menus …) et les réglages des préférences Les principes de saisies (construction, sélection, modification) La saisie du projet avec les outils (murs, dalles, poteaux, poutres) et utilisation de la 3D Outils coupe et élévation (utilisation et réglages) Travail direct sur la fenêtre 3D Insertion des portes et des fenêtres insertion des objets et gestion des bibliothèques Création d'un escalier, création des toitures

#### **Réglages**

Adaptation des paramètres de base d'ArchiCAD à ses propres besoins Création/modification (calques, types de murs, type de dalles, matières…) Création d'un terrain et impact du projet sur le site Les principaux outils graphiques : Cotes / Textes / Hachures /Surfaces Comment dépasser les limites du GDL Méthodes de travail Adaptation aux besoins spécifiques Comment dépasser les capacités du logiciel Nomenclature et métré

### **Publications**

Gérer les jeux de vues Créer un carnet de mise en pages Création d'une cartouche automatique Impression/tracer Exploitation de la maquette 3D (plan masse, coupe perspective, élévations rendues…) Import et export de fichiers (géomètre, BET) La publication du projet Les principes de création d'un objet Les premiers pas du rendu